## Лабораторная работа № 33

Тема: Восстановление данных программными средствами ОС Windows

XP

Цель работы**:** Научится пользоваться встроенными средствами для возвращения операционной системы в работоспособное состояние.

Предварительная подготовка: спец. дисциплины «Операционные системы».

Количество часов: 2 часа

Оборудование: Персональный компьютер.

Краткие теоретические сведения

Если у вас возникли неполадки при работе или загрузке ОС, можете воспользоваться встроенными средствами для возвращения операционной системы в работоспособное состояние.

Восстановление Windows ХР можно осуществить несколькими способами.

Если компьютер загружается:

- 1. С помощью точки восстановления.
- 2. Сброс к заводским настройкам.
- 3. История файлов.

Если компьютер не загружается:

- 4. Использование диска восстановления.
- 5. С помощью установочного диска.

Теперь разберем эти варианты восстановления более подробно.

Способ 1 – С помощью точки восстановления системы

Windows периодически сохраняет информацию о программах, системных настройках, драйверах, реестре и драйверах в точках восстановления системы. Это происходит перед значимыми изменениями в ОС, такими как установка программ, драйверов или обновлением системы. Также точку восстановления можно создать вручную. Как это сделать можете прочитать в [этой инструкции.](http://compconfig.ru/winset/tochka-vosstanovleniya-windows-10.html)

Стоит отметить, что после восстановления ваши данные останутся нетронутыми, а драйвера, программы и обновления, установленные после создания точки восстановления, будут удалены.

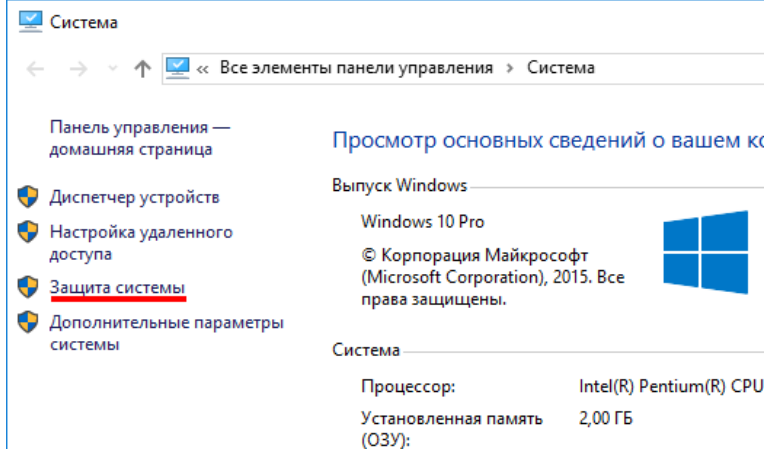

1. Запустите окно свойств системы (сочетание клавиш Windows + Pause) и откройте пункт «Защита системы».

2. Нажмите кнопку «Восстановить», а потом «Далее». В списке доступных точек восстановления выберите

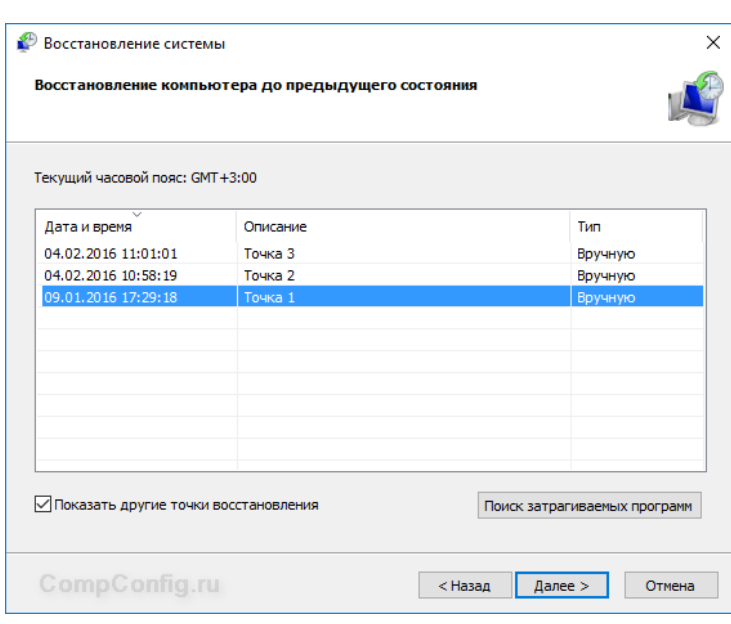

нужный пункт и опять нажмите «Далее».

3. Eme pa<sub>3</sub> проверьте выбранные параметры, нажмите кнопку «Готово», а затем  $\langle \sqrt{2}a \rangle$  $\overline{B}$ окне предупреждения. Начнется процесс восстановления, при этом компьютер будет перезагружен.

 $C\text{mocol}$  2 — Сброс к заводским настройкам

Windows  $\mathbf{B}$ **XP** есть возможность вернуть настройки системы в исходное

состояние. При этом можно сделать полный сброс или с сохранением пользовательских файлов. Преимущество этого метода в том, что если вы захотите переустановить систему вам не нужно производить установку Windows с нуля, достаточно просто выполнить сброс.

Чтобы воспользоваться этой функцией, нужно перейти в следующий Обновление и раздел: «Параметры компьютера -> безопасность  $\rightarrow$ 

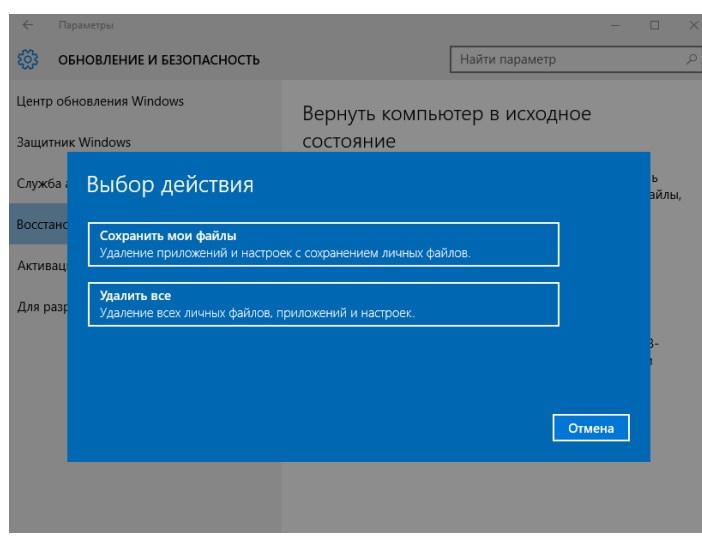

Восстановление  $\mathord{\text{--}}$ Вернуть компьютер  $\, {\bf B}$ исходное состояние» и нажать кнопку «Начать».

Более детально процесс сброса к заводским настройкам рассмотрели MЫ  $\overline{B}$ этой статье: http://compconfig.ru/wins et/sbros-windows-10.html

Способ 3 - История файлов

Этот метод непосредственно не связан с восстановлением системы, но в

совокупности с остальными способами тоже может быть полезным. «История файлов» позволяет делать резервные копии ваших файлов в автоматическом и ручном режиме. Вам достаточно активировать эту

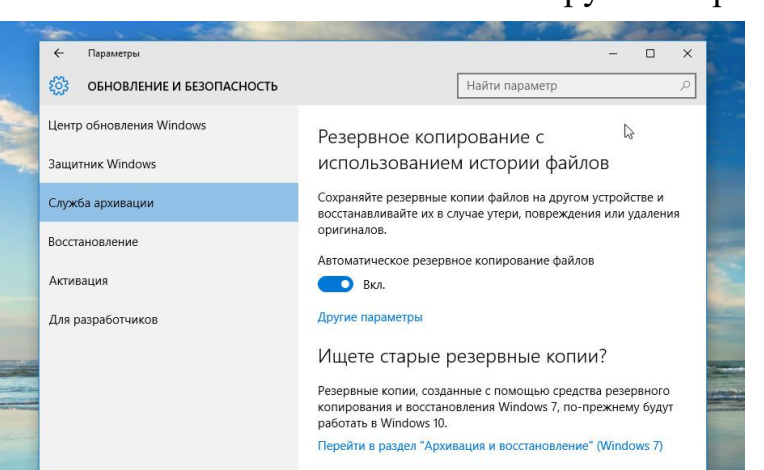

функцию и указать, какие папки нужно сохранять. Система будет автоматически делать резервные копии ваших документов периодичностью, которую  $\mathbf{c}$ можно настроить. При необходимости вы сможете легко восстановить файлы нужной вам версии.

Как включить, настроить и использовать этот инструмент вы можете прочитать в этой статье: http://compconfig.ru/winset/istoriya-faylov-windows-10.html

Способ 4 – Использование лиска восстановления

Если Windows XP не загружается, вы можете попробовать произвести реанимацию системы с помощью диска восстановления, который позволит вам получить доступ к дополнительным параметрам запуска.

Если у вас еще нет диска восстановления, воспользуйтесь этой инструкцией:

Как создать диск восстановления Windows 10

После загрузки с USB-диска восстановления перейдите в раздел «Диагностика -> Дополнительные параметры».

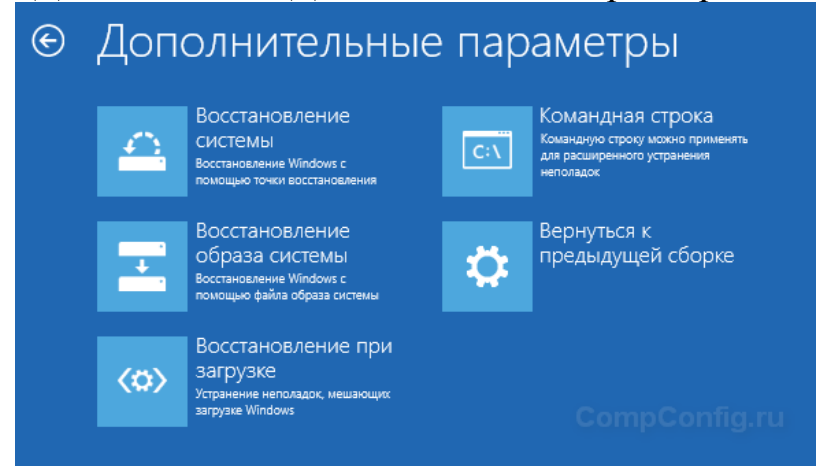

Здесь вы можете использовать несколько вариантов реанимации компьютера:

Восстановление Windows с помощью точки восстановления. Это  $\mathbf{1}$ . вариант мы уже рассматривали выше. Смысл его тот же, только запуск производится другим путем.

 $2^{1}$ Восстановление образа системы. Если вы ранее создали образ системы в Windows, то можно легко его восстановить через диск восстановления. Как создается образ системы в Windows 10 можно прочитать здесь: http://compconfig.ru/winset/kak-sozdat-obraz-windows-10.html

 $\mathcal{E}$  $\mathbf{C}$ помощью следующего пункта вы можете попробовать автоматически исправить ошибки при загрузке.

 $\overline{4}$ . Для более продвинутых пользователей есть возможность запустить командную строку для восстановления системы или других целей.

Ну и последний вариант - это возвращение Windows к 5. предыдущей сборке.

Также следует отметить, что если при создании диска восстановления системы вы произвели запись системных файлов на диск, то у вас будет возможность переустановить Windows с этого диска. Но если вы покупали компьютер с предустановленной Window 8  $(8.1)$  со скрытым разделом восстановления, то будет восстановлена версия системы, которая изначально поставлялась с компьютером.

Способ 5 – С помощью установочного диска

Если Windows не загружается, и у вас нет диска восстановления, вы можете использовать установочный диск для реанимации компьютера.

Установочный диск можно записать на USB-носитель или DVD-диск, используя средство для создания носителя, которое можно скачать [здесь.](https://www.microsoft.com/ru-ru/software-download/windows10)

Загрузившись с установочного носителя, вы увидите окно, в котором нужно выбрать языковые параметры и нажать кнопку «Далее».

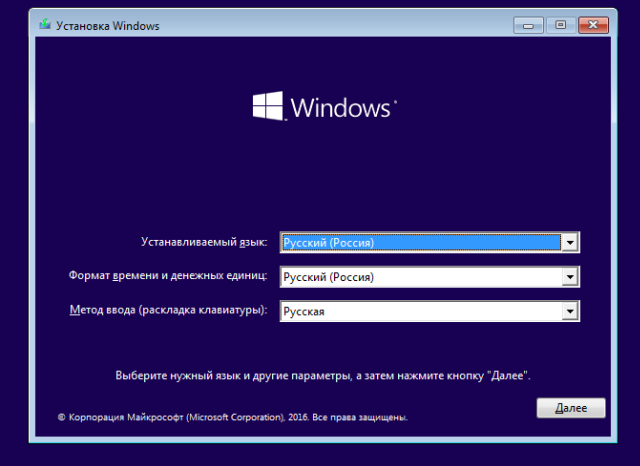

В следующем окне нужно нажать на ссылку «Восстановление системы» в нижнем левом углу.

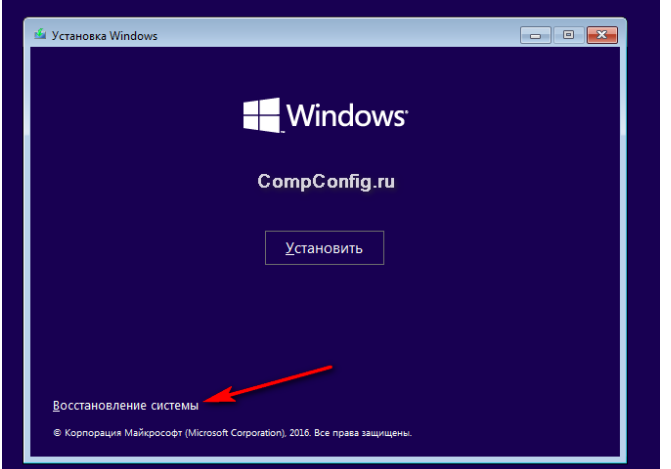

Далее зайдите в раздел «Поиск и устранение неисправностей». Здесь вы увидите 2 варианта для восстановления:

1. Вернуть компьютер в исходное состояние. Будет произведен сброс к заводским настройкам с сохранением файлов пользователя или без. Этот инструмент мы уже рассматривали выше (способ 2).

2. Дополнительные параметры. Как и на диске восстановления системы откроется список инструментов, с помощью которых можно вернуть работоспособность Windows с помощью точек восстановления, образа системы и т.д.

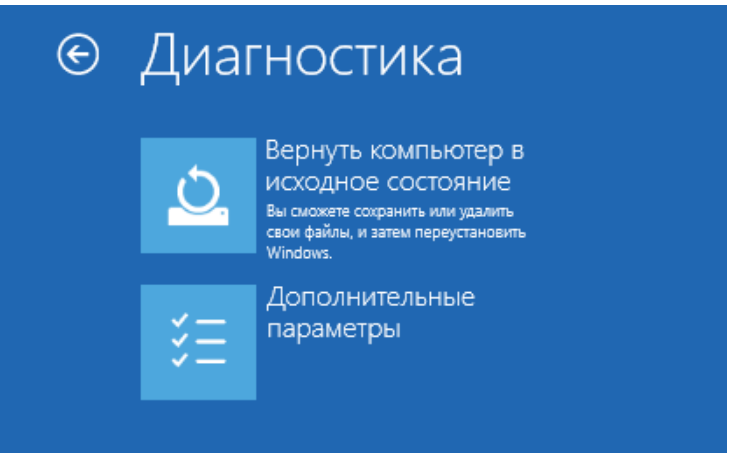

Обычно с одним из этих способов вполне достаточно чтобы вернуть систему в работоспособное состояние. Сюда можно было еще добавить чистую установку Windows, но это уже крайняя мера и к восстановлению системы имеет косвенное отношение.

Задание Изучить и проконспектировать материал

## Отчет должен содержать

- 1. Название, цель, задание лабораторной работы
- 2. Выполнение задания
- 3. Ответы на контрольные вопросы

## Контрольные вопросы

- 1. Перечислите способы восстановления ОС.
- 2. После восстановления ОС что будет удалено?
- 3. Функция «История файлов» что позволяет делать?